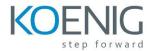

## Oracle Smart View for Office 11.1.2 for Financial Management (11.1.2.5)

Introduction to Smart View

- Smart View Overview
- Smart View Product Architecture
- Installing Smart View
- Smart View Excel Interface
- Managing Data Source Connections

Entering Data in Data Forms and Data Grids

- Opening Financial Managment Documents in Smart View
- Enter and Submitting Data
- Entering Cell Text
- Adjusting Data Values
- Setting the Point of View
- Calculating and Consolidating Data

Analyzing Data with Ad Hoc Analysis Tools

- Creating Ad Hoc Grids
- Pivoting Dimensinos
- Selecting Members for Rows and Columns
- Setting Member and Data Displays Options
- Applying Cell Formatting and Formulas
- Cascading Grids

Creating Free Form and Query Designer Reports

- Creating Free Form Grids
- Creating Smart View Function Worksheets
- Working with Query Designer

Creating Reports Using Smart Slices

- Smart Slice Overview
- Creating Smart Slices
- Inserting Reporting Objects in Smart Slice Reports
- Inserting Point of View Objects in Smart Slice Reports

Integrating Smart View Data With Other Products

- Copying and Pasting Data Points Across Microsoft Office
- Importing Financial Reporting Reports into Excel
- Importing Financial Reporting Reports into Word and PowerPoint
- Changing the Point of View for Imported Financial Reporting Reports